# **Rosaces C613**

### **Exercice 1 motif de base = carré**

L'objectif de cet exercice est de tracer la rosace suivante ayant pour motif de base un carré :

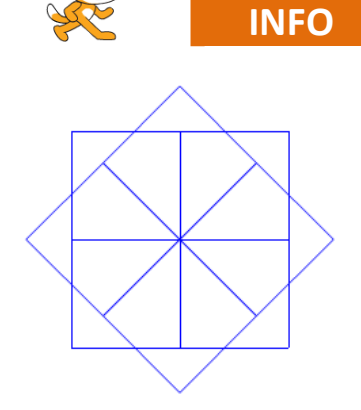

**1)** petite étape prélimaire : change le lutin, et réduis sa taille

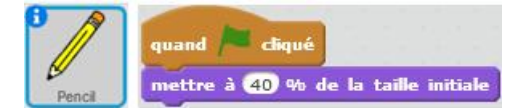

Crée un programme sous Scratch permettant de tracer le motif de base.

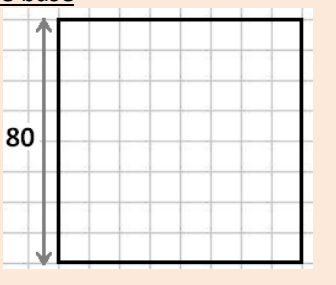

quand cliqué effacer tout relever le stylo aller à x: 0 y: 0 stylo en position d'écriture s'orienter à 907

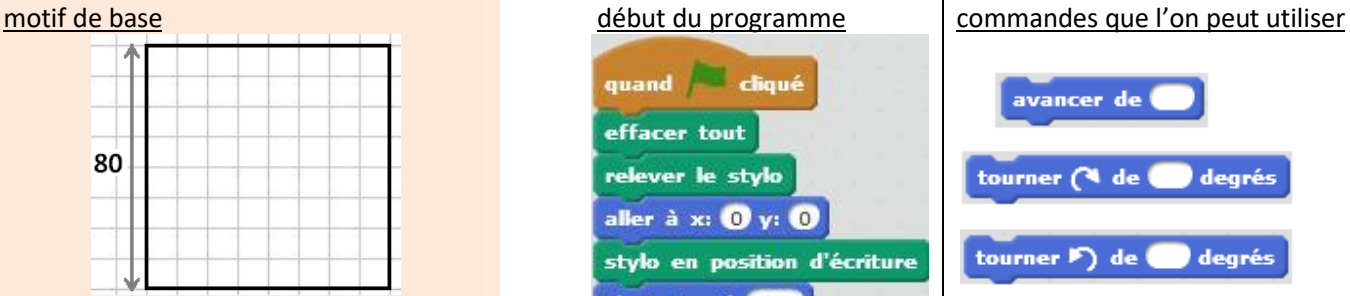

**2)** On crée maintenant la rosace.

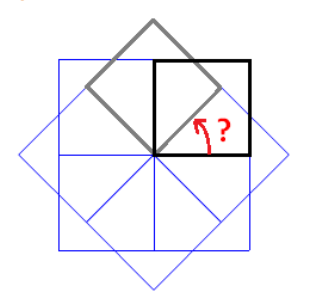

**2)a)** Combien y a-t'il de carrés ?

2)b) Combien vaut l'angle de rotation ?

**2)c)** Complète ton programme afin d'obtenir la rosace.

**3)** Crée un programme qui donne une rosace avec deux fois plus de carrés comme ceci.

# **PAUSE VOCABULAIRE**

En faisant une recherche sur internet, complète le tableau suivant avec le nom des polygones :

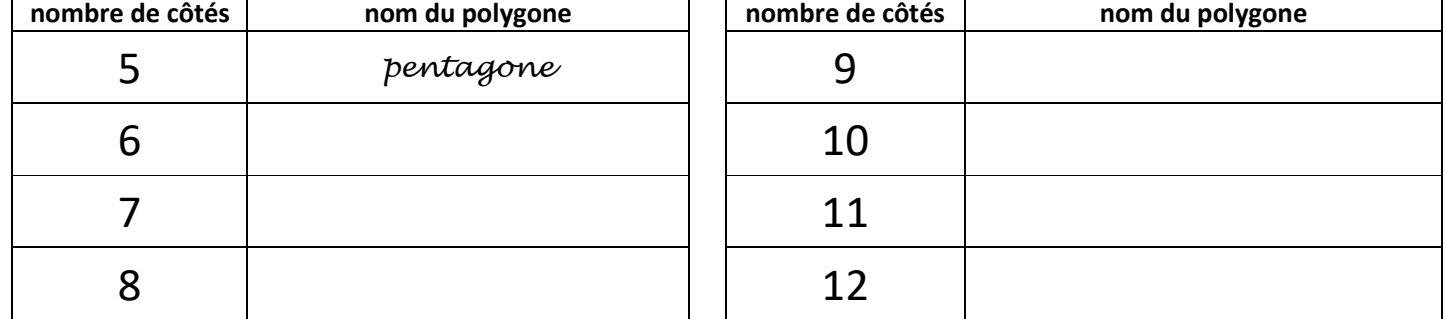

## **Exercice 2 motif de base = décagone régulier**

L'objectif de cet exercice est de tracer la rosace suivante ayant pour motif de base un décagone :

**1)** petite étape prélimaire : change le lutin, et réduis sa taille

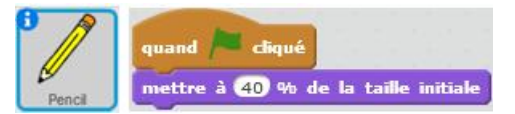

quand cliqué

aller à  $x: ①y: ①$ 

s'orienter à 907

stylo en position d'écriture

effacer tout relever le stylo

Crée un programme sous Scratch permettant de tracer le motif de base. motif de base début du programme commandes que l'on peut utiliser

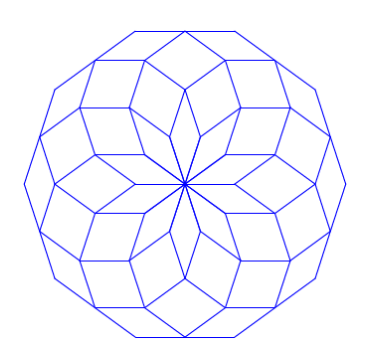

degrés

degrés

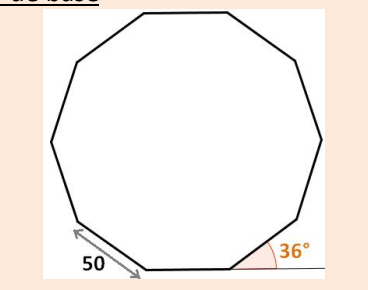

#### **2)** On crée maintenant la rosace.

- **2)a)** Combien y a-t'il de décagones ?
- **2)b)** Combien vaut l'angle de rotation ?
- **2)c)** Complète ton programme afin d'obtenir la rosace.

**3)a)** Modifie ton programme pour tracer une rosace de 12 décagones comme ceci :

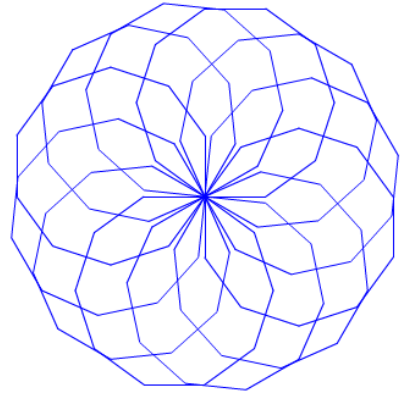

**3)b)** Modifie ton programme pour tracer une rosace de 20 décagones comme ceci :

avancer de

tourner (4 de

tourner F) de

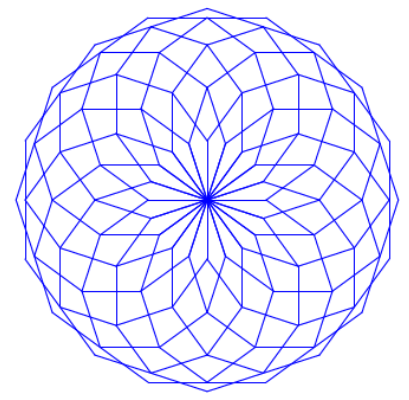

### **Exercice 3 motif de base = polygone régulier choisi par l'utilisateur**

Crée un programme qui crée une rosace de  $n$  polygones réguliers à  $p$  côtés (c'est l'utilisateur qui choisit  $n$  et  $p$ ). On prendra  $140 \times \tan\left(\frac{180}{p}\right)$  comme longueur d'un côté.